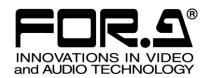

# INSTALLATION GUIDE

**HVS-49DVE** 

HVS-490 Series 2.5D DVE Expansion Card

1<sup>st</sup> Edition

# **Upon Receipt**

HVS-49DVE cards and their accessories are fully inspected and adjusted prior to shipment. Check your received items against the packing lists below. Check to ensure no damage has occurred during shipment. If damage has occurred, or items are missing, inform your supplier immediately.

### ♦ HVS-49DVE Box

| 105 12 50X           |     |                                        |  |  |  |  |
|----------------------|-----|----------------------------------------|--|--|--|--|
| ITEM                 | QTY | REMARKS                                |  |  |  |  |
| HVS-49DVE            | 1   | HVS-490 Series 2.5D DVE expansion card |  |  |  |  |
| Shield plate         | 1   |                                        |  |  |  |  |
| Binding screw(s)     | 5   |                                        |  |  |  |  |
| Double SEMS screw(s) | 4   |                                        |  |  |  |  |
| Thermal sheet(s)     | 2   | 36 mm x 36 mm                          |  |  |  |  |
| Installation guide   | 1   | (This guide)                           |  |  |  |  |

## 1. Prior to Installing the Card

The HVS-490 switcher has 16 DVE (2.5D DVE) modules as standard. (The number of available DVE channels depends on the system signal format.) These modules are applied to BKGD or Key buses as a DVE channel or DVE pattern to allow various advanced effects. However, DVE pattern and LINE DVE effects cannot be used simultaneously on a bus.

An HVS-49DVE (2.5D DVE) option card allows you to double the number of available DVE channels if using 1080p signals, or to increase available channels in 4K mode. (See the following tables.)

| System signal format                                            | HVS-49DVE option       |                                              |  |  |
|-----------------------------------------------------------------|------------------------|----------------------------------------------|--|--|
| System signal format                                            | Uninstalled (Standard) | Installed                                    |  |  |
| 1080i, 1080PsF, 720p, 1080p/<br>29.97, 25, 24, 23.98 (1.5G-SDI) | 16 channels            | 16 channels (Same as standard configuration) |  |  |
| 1080p/59.94, 50 (3G-SDI)                                        | 8 channels (*)         | 16 channels                                  |  |  |

- \* 2 channels for M/E1 PGM, M/E1 PST, FLX1 and FLX2
  - 2 channels for M/E2 PGM, M/E2 PST, FLX3 and FLX4
  - 2 channels for M/E1 KEY1, M/E1 KEY2, M/E1 KEY3 and M/E1 KEY4
  - 2 channels for M/E2 KEY1, M/E2 KEY2, M/E2 KEY3 and M/E2 KEY4

♦ 4K mode (HVS-49EXP4K and HVS-49IO required)

| System signal format             | HVS-49DVE option       |            |  |
|----------------------------------|------------------------|------------|--|
| System signal format             | Uninstalled (Standard) | Installed  |  |
| 1080p/29.97, 25, 24, 23.98 (2SI) | 4 channels             | 5 channels |  |
| 1080p/59.94, 50 (2SI)            | 2 channels             | 4 channels |  |

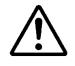

Caution

Installing this option requires the unit interior to be accessed by opening the panel. Installation should only be performed by qualified technical personnel. The power should be turned OFF and all unit power cords disconnected before an installation is performed.

# 2. Initially Installing an HVS-49DVE Card

- (1) Power off the HVS-490 unit and disconnect the power cord(s).
- (2) Release the two screws, securing the front panel on both sides, to remove the panel.

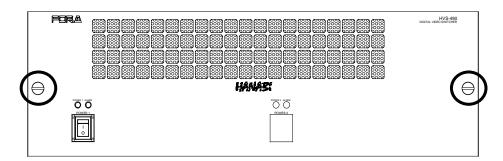

(3) Open the ejector levers on both ends of the Main card and remove the Main card from the HVS-490 chassis.

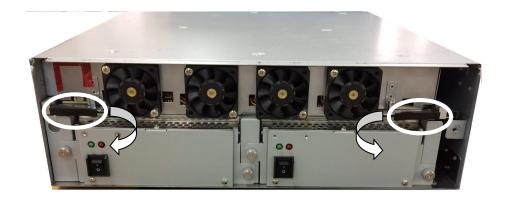

(4) Unpack the two thermal sheets. Each thermal sheet has two protective films on both sides (blue and transparent). Detach only the **transparent protective films** from the thermal sheets.

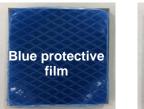

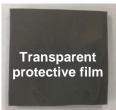

(Detach transparent films on two sheets.)

- (5) Unpack the shield plate and attach the two thermal sheets (with one side protective film removed) to the plate by aligning the four corners of the sheets with the four holes in the plate as shown below.
- (6) After attaching the sheets, remove the other **protective films (blue)** from the sheets.

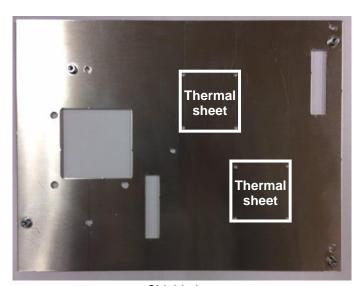

Shield plate

(7) Place the shield plate on the Main card and use the supplied binding screws (5 screws) to secure the plate to the card as shown below.

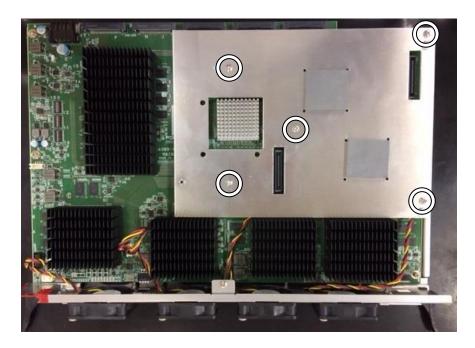

(8) Install the HVS-49DVE card on the shield plate as shown below by mating connectors.

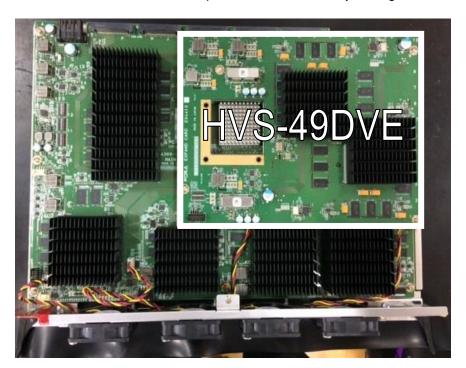

(9) Use the supplied double SEMS screws (4 screws) to secure the DVE card to the Main card.

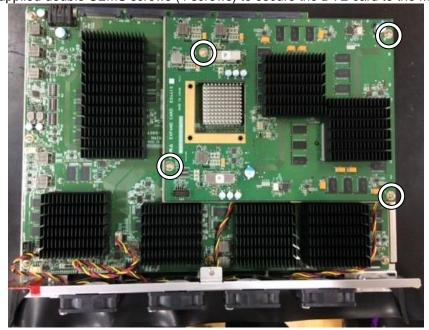

(10) Reinstall the Main card to the HVS-490 chassis. Fully close the ejector levers on both sides and make sure that the card is in close contact with the backplane.

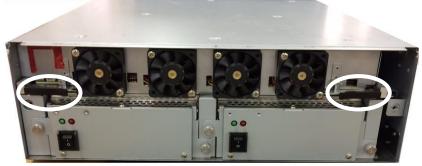

- (11) Reinstall the HVS-490 front panel to the chassis and secure the panel into place with the screws on both sides.
- (12) To verify that the HVS-49DVE card has been properly installed into the switcher, connect the power cord(s) and power on the switcher.
- (13) Open the [STATUS > VERSION] menu and go to PAGE2 on the control panel menu screen.
- (14) Verify that both DVE1 and DVE2 versions are displayed. (See below.)

  When either DVE1 or DVE2 version is not displayed, contact your FOR-A agent.

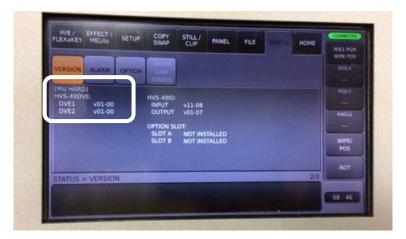

The installation is now complete.

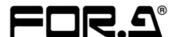

### **FOR-A COMPANY LIMITED**

Head Office 3-8-1 Ebisu, Shibuya-ku, Tokyo 150-0013, Japan
Overseas Division Tel: +81(0)3-3446-3936 Fax: +81(0)3-3445-5116

Japan Branch Offices Osaka/Okinawa/Fukuoka/Hiroshima/Nagoya/Sendai/Sapporo

R&D/Production Sakura Center/Sapporo Center

### FOR-A Corporation of America Corporate Office/Service Center

11155 Knott Ave., Suite G, H & I, Cypress, CA 90630, U.S.A.

Tel: +1 714-894-3311 Fax: +1 714-894-5399

### FOR-A Corporation of America Northeast Office

1360 Clifton Ave., Clifton, NJ 07012, U.S.A. Tel: +1 973-220-8471 Fax: +1 714-894-5399

### **FOR-A Corporation of America Southeast Office**

Tel: +1-305-773-7608

### **FOR-A Corporation of America Support Center**

2400 N.E. Waldo Road, Gainesville, FL 32609, U.S.A. Tel: +1 352-371-1505 Fax: +1 714-894-5399

### FOR-A Latin America and the Caribbean Miami Office

Tel: +1 657-600-5759

### FOR-A Latin America and the Caribbean Sao Paulo Office

Tel: +55 (0)11-99913-3751

### FOR-A Europe S.r.l.

Via Volturno, 37, 20861 Brugherio MB, Italy
Tel: +39 039-916-4811 Fax: +39 039-878-140

### **FOR A UK Limited**

Trident Court, 1 Oakcroft Road Chessington, KT9 1BD, U.K. Tel: +44 (0)20-3044-2935 Fax: +44 (0)20-3044-2936

### FOR-A Italia S.r.I.

Via Volturno, 37, 20861 Brugherio MB, Italy Tel: +39 039-881-086/103 Fax: +39 039-878-140

### **FOR-A Corporation of Korea**

1007, 57-5, Yangsan-ro, Yeongdeungpo-gu, Seoul 07271, Korea Tel: +82 (0)2-2637-0761 Fax: +82 (0)2-2637-0760

### **FOR-A China Limited**

1618 Huateng Building, No. 302, 3 District, Jinsong, Chaoyang, Beijing 100021, China Tel: +86 (0)10-8721-6023 Fax: +86 (0)10-8721-6033

### **FOR-A Middle East Africa Office**

Aurora Tower, Office 1407, Dubai Media City, P.O. Box 502688, Dubai, UAE Tel: +971 (0)4 551 5830 Fax: +971 (0)4 551 5832

### FOR-A India Private Limited. Mumbai Office

2nd Floor, Valecha Chambers, Link Road, Andheri (W), Mumbai 400053, India Tel: +91-(0)22-2673-3623 Fax: +91-(0)22-2639-3415

### FOR-A India Private Limited. Delhi Office

8th floor, World Trade Tower, Sector-16, Noida, Uttar Pradesh 201301, India Tel: +91-(0)12-0423-8674

### **FOR-A South East Asia Office**

Studio 09, Rm. A1, 3/F., Phase 1, Hang Fung Ind. Bldg., 2G Hok Yuen St., Hung Hom, Hong Kong Tel: +852 2110-1352